**D08-8C**、**D08-8CM**

**Flow Accumulator**

## **Instruction Manual**

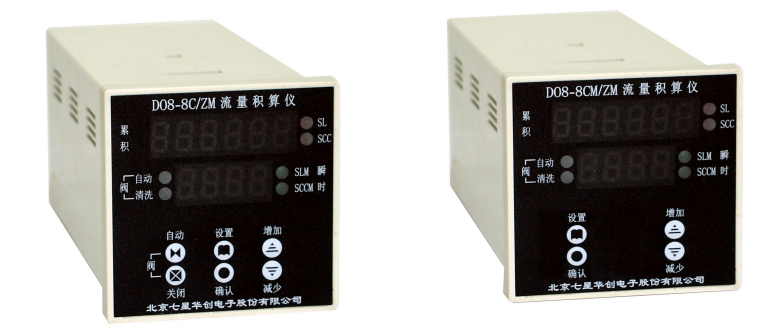

北京七星华创流量计有限公司 Beijing Sevenstar Flow Co., Ltd. Version March, 2020

D08-8C、D08-8CM Flow Accumulator revision:

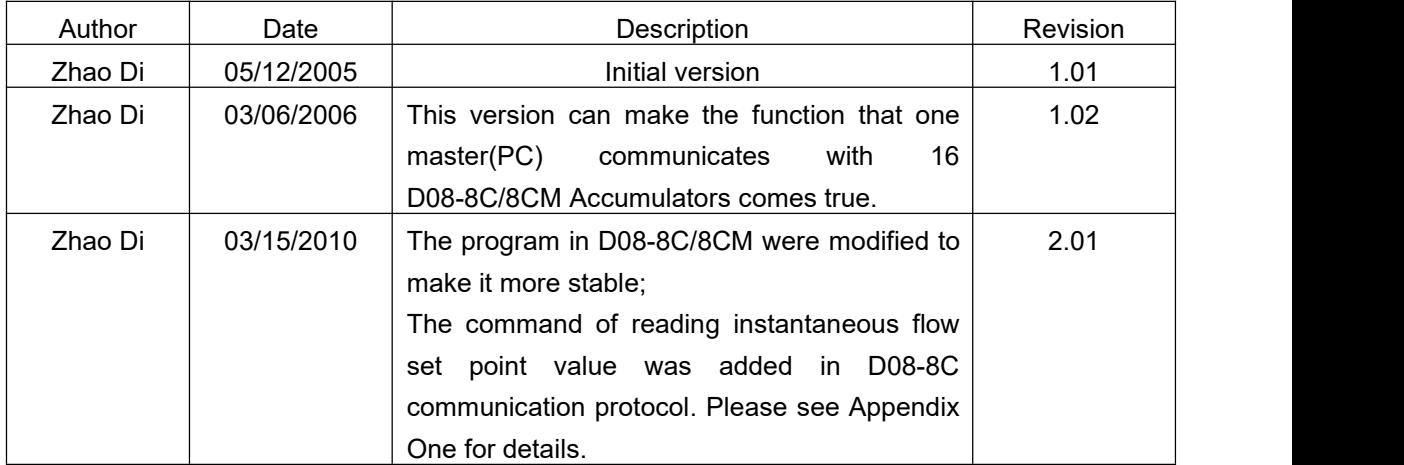

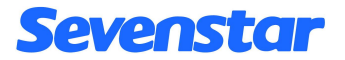

#### **A NOTE TO OUR CUSTOMERS**

Dear customer,

Thank you for purchasing SEVENSTAR D08 series Flow Readout Boxes.

This user manual is important when installing and doing maintenance. Please keep it carefully.

We strongly recommend that you read this manual thoroughly before you starting to use the product. This user manual introduces the important issues including the proper and safe use of the products.

**And please notice the words and section with the symbol** . Not in accordance with the user manual for the use of property caused by loss or personal injury, SEVENSTAR may not be responsible.

If you require any additional information or assistant of Sevenstar D08 series Flow Readout Boxes. Please feel free to contact your local Sevenstar Sales Agent or Sevenstar Customer Service at: (8610)- 6436 2925.

Yours sincerely,

Sevenstar

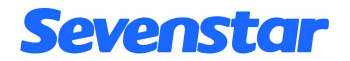

# **CONTENTS**

#### $D08-8C$  for mass flow controller

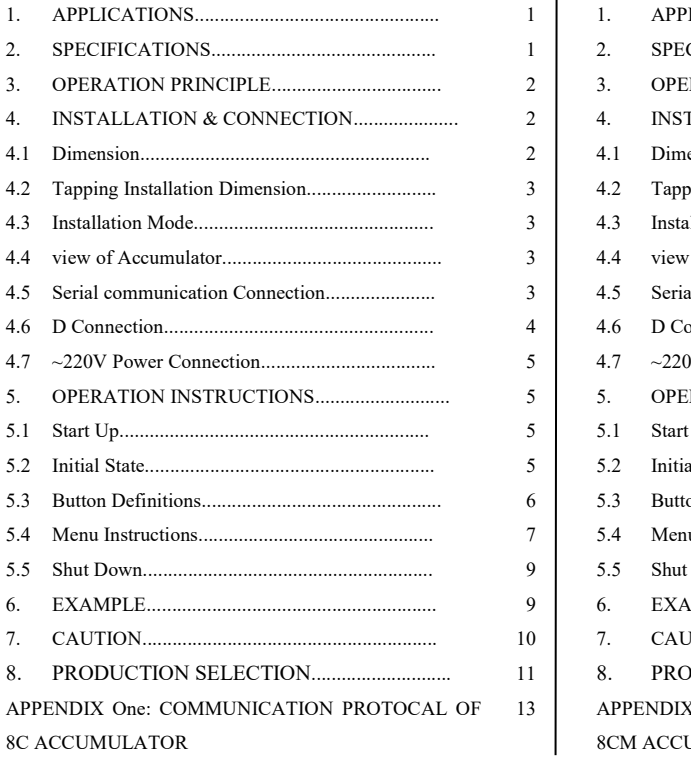

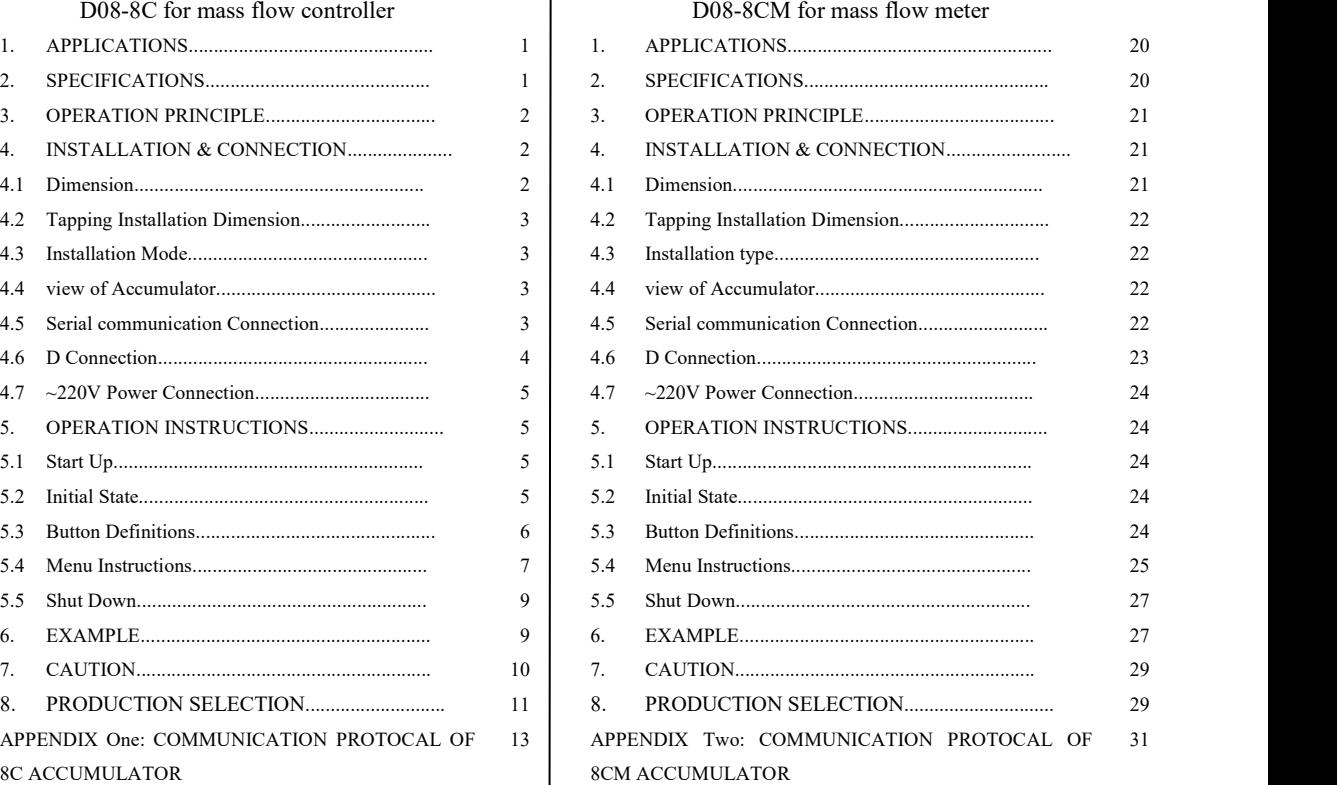

## D08 SERIES FLOW READOUT BOXES

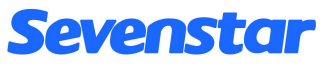

## **D08 SERIES FLOW READOUT BOXES**

## D08-8C Flow Accumulator Operating Instruction

## **1. APPLICATION**

D08-8C Flow Accumulator provides operating power supply, flow accumulating, instantaneous flow rate and cumulate flow rate digital display of MFC/MFM. General speaking, D08-8C Flow Accumulator is compatible with D07 series MFC & MFM, and it can also compatible with other MFCs.

## **2. SPECIFICATIONS**

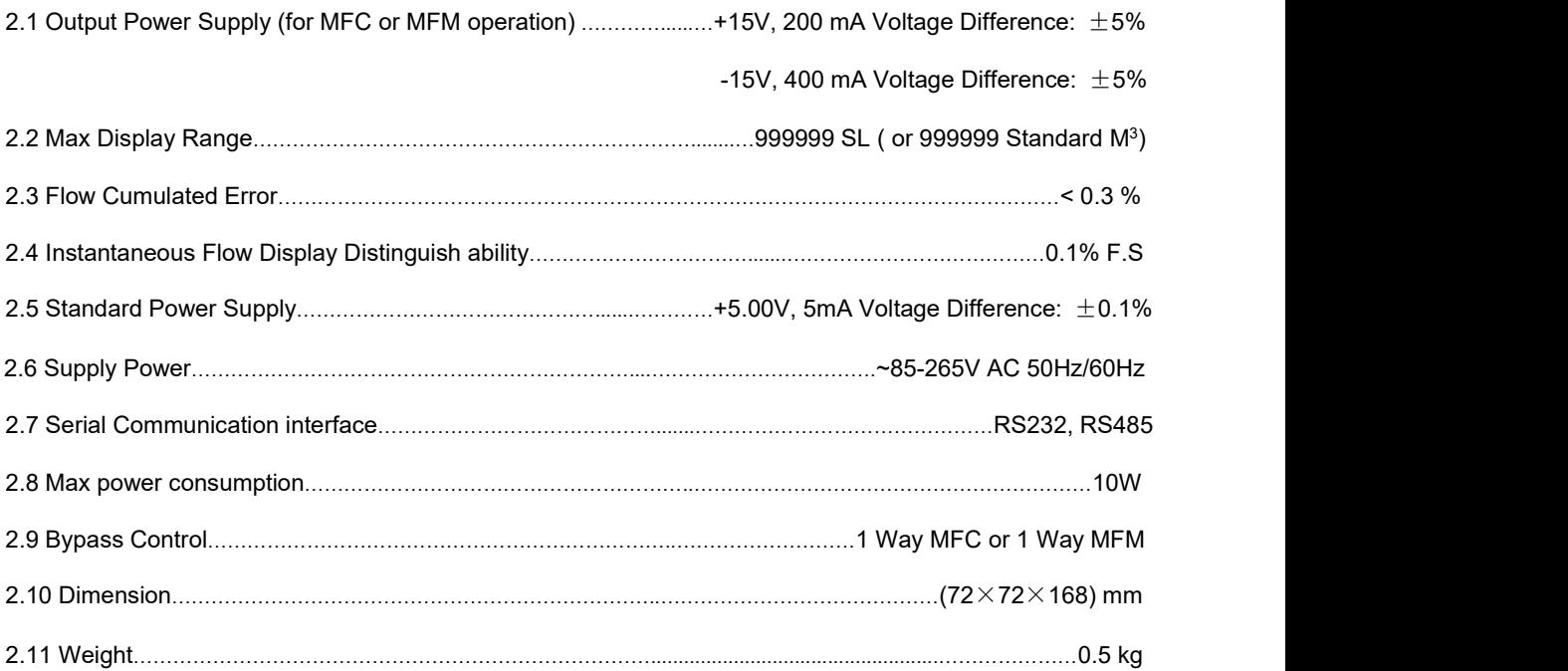

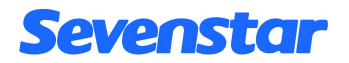

## **3. OPERATION PRINCIPLE**

D08-8C Accumulator is consisted of  $\pm$ 15V power supply, 5V power supply, modulus converter, instantaneous flow & cumulated flow displayer, 6 keys and communication part. The flow test voltage (0V~+5V) that came from MFC/MFM converts to digital signal after pass through A/D converter to operate and cumulate processing in SCU( Single Chip Micyoco ). After that, the instantaneous flow rate is delivered to four-place-LED displayer, the displaying units are SCCM (Standard Milliliter/Min) or SLM (Standard Liter/Min); it also could be: SLM or KSLM (Standard Kiloliter /Min, viz. Standard M3/Min). The cumulated value is delivered simultaneously to 6-place-LED displayer, the displaying units are SCC (Standard Milliliter) or SL (Standard Liter); it also could be: SL or KSL (Standard Kiloliter, viz. M3).

The maximum cumulated flow could match to 999999 SL, if MFM unit is SCCM, the preliminary cumulated flow unit is SCC, when cumulated value matched to 1000 SCC, the cumulated flow unit will change to SL automatically. If cumulated value exceeds the maximum, the arithmometer will reset automatically and begin accumulating from zero. If user used 100 SCCM MFM, the minimum cumulated time could match to 166666.67 hours(about 19 years). Our Flow Accumulator is quite good at long-time continuous accumulation, circulate accumulation, cumulated value radix point and unit automatic adjustment.

D08-8C Accumulator offers Serial Communication function, it can communicate with master(PC) via Standard RS232 or RS485 Serial Communication Interface ( RS-232 and RS-485 is switched by the slide switch S2 on circuit board). Please refer to the Chapter 4.5 for more details of the serial communication. Please refer to appendix one for more details of the communication protocol.

## **4. INSTALLATION & CONNECTION**

4.1 Dimensions: It used standard plastic chassis, as showing in figure 1:

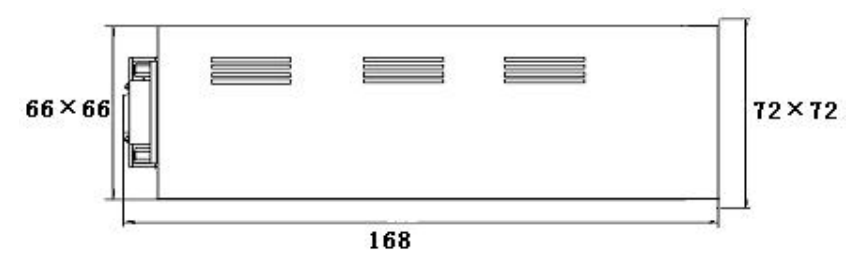

- Figure1. Dimensions of D08-8C
- 4.2 Installation Tapping Dimensions: (67×67)mm
- 4.3 Installation Mode: Standard Inlay Installation
- 4.4 Front panel view(Figure 2) and rear panel view(Figure 3)

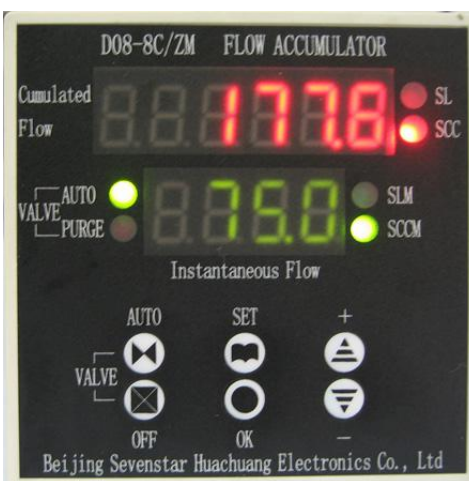

Figure2. Front panel view of D08-8C Figure3. Rear panel view of D08-8C

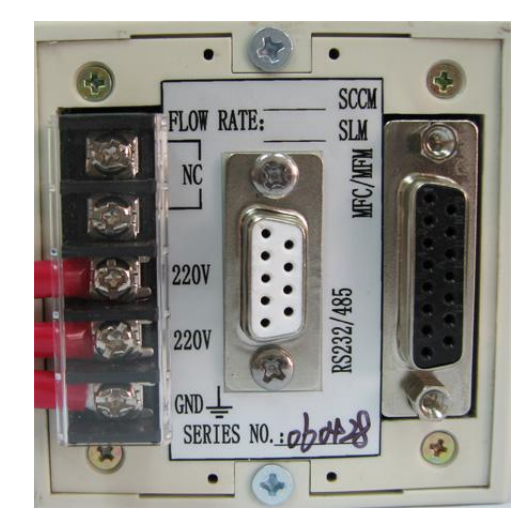

4.5 Seriel communication connection(Figure 4)

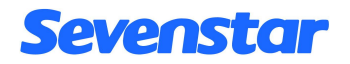

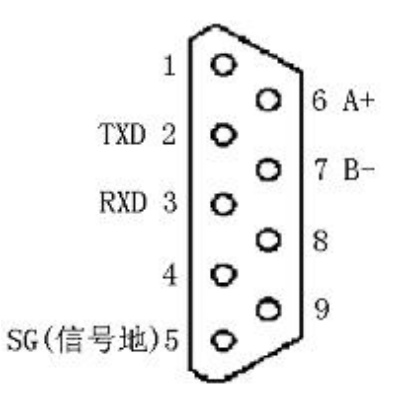

Figure4. 9-pin Standard D-Sub socket

When you use one Master(PC) communicated with one D08-8C Accumulator, we commend RS232 communication mode; When you use one Master(PC) communicated with many D08-8C Accumulators( the maximum is 16 ), we commend RS485 communication mode;

When you select RS232 communication mode:

Please connect pin 2(TXD) , pin 3(RXD) and pin 5(SG) showed in figure 4 to PC's standard RS232 serial port's corresponding pin 2(RXD),pin 3(TXD) and pin 5(Signal COM);

When you select RS485 communication mode:

Please connect pin  $6(A+)$ , pin  $7(B-)$  showed in figure 4 to the Master(PC)'s standard RS485 serial port's corresponding  $pin(A +)$ ,  $pin(B -)$ . In fact, this is the Half-Duplex RS485 Communication Mode, you should set every 8C Accumulator to the different address, the Master(PC) can discern every 8C Accumulator by the different address, in this mode you can use one Master(PC) communicate with 16 8C Accumulators (if you want know more about the communication protocol, please read the Appendix One).

4.6 15 pin Standard D-Sub connection with MFC

# Sevenstar

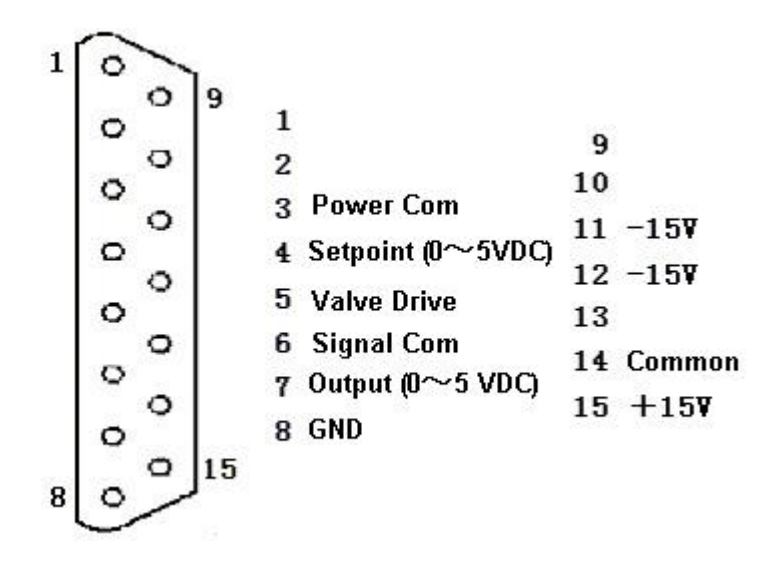

Figure 5. 15 pin Standard D-Sub connection with MFC

It can be directly connected with MFC through D-Sub by cable.

4.7 ~220V power connection is showed in figure 3. **For the sake of safety GND must be connected.**

# **5. OPERATION**

## *5.1 Startup*

There is no power switch of Flow Accumulator, it could be operated after external alternating current connecting.

## *5.2 Initial State*

" Valve Drive " is default when you connect external alternating current, the green " Valve Drive " LBD will light at the same time. Full scale readout defaults to 100.0SCCM; communication address

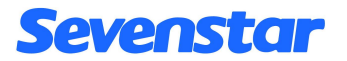

defaults to 1, and cumulate flow unit defaults to SCC.

## *5.3 Keys Definitions*

The D08-8C Accumulator is operated and configured by the six keys in the front panel, The keys' meaning is shown below:

### **"SET "Key**

This key is used to implementation functions under mentioned in 5.4, it has six submenus.

### **"OK" Key**

This key let users enter the menu and save the value they have set.

### **"**+**" Key**

This key can increase the value of Full Scale, Flow Setpoint and Address, when you quickly press this Key one time, the value will goes up "1", when you press this key and continue several seconds, the value will goes up continuously.

#### **"**-**" Key**

This key can diminish the value of Full Scale, Flow Setpoint and Address, when you quickly press this Key one time, the value will goes down "1", when you press this key and continue several seconds, the value will goes down continuously.

### **"AUTO" Key**

MFC's valve defaults to " Valve Drive " when the power is connected. This key can make MFC's valve reset to "Valve Drive " state when MFC's valve is in "OFF" or "PURGE" state.

### **"OFF" Key**

This key is used to set MFC's valve state to "OFF" state.

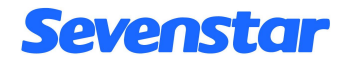

## *5.4 The submenus*

The D08-8C has six submenus. All the submenus can be accessed and displayed easily: you can change from one submenu to another using the " $+/-$ " keys or return to the state of displaying instantaneous flow value at any time by pressing the "SET" key.

### **Submenu1 : SET INSTANTANEOUS FLOW**

To enter submenu1, press "SET" key and the display will read "1". Then you have four selections:

Press " $+$ " key to enter submenu 2, and the display will read "2";

Press " $-$ " key to enter submenu 6, and the display will read "6";

Press "SET" key again to return to the state of instantaneous flow display;

Press "OK" key to set the instantaneous flow. The setting sequence is as follows:

At fist the last digit of setpoint value will flash, you can increase or diminish the last digit value by the "+ key" and "- key", when the desired value is displayed, press the "OK key" and then the tens digit will flash allowing being updated in the same way. So you can change the setpoint value from the last digit to the first digit.

### **NOTICE**

1 When the setpoint exceeds the Full Scale value, the setpoint value will automatically default to the Full Scale value after the "OK key" is pressed.

2 To avoid zero drift value being added to the cumulate value, D08-8C Accumulator is designed when the instantaneous flow value is less than or equal to one percent of the Full Scale value, this instantaneous flow value will not be added to the cumulate flow value.

### **Submenu2: SET FULL SCALE**

This submenu's operation method is identical to submenu 1. The only difference is that when you complete the first digit setting, the display value does not return to "2", instead of that, the radix point

# Sevenstar

will flash, and you can change the radix point's location by the "+ key". After that, press "OK key" to save the Full Scale value. At last, press "Set key" to return to the state of displaying instantaneous flow.

### **NOTICE**

The Full Scale's radix point location will have a effect on the instantaneous flow, it means the Full Scale and the instantaneous flow's radix point have the same location.

### **Submenu3: SET UNIT**

In this mode, the displayed reading is "3" indicating submenu 3. Press the OK key, it appears "31" in the display; then use " $+/-$ " keys to make SLM LBD or SCCM LBD turns on or off. After that, press "OK key" to save the unit. At last, press "Set key" to return to the state of displaying instantaneous flow.

### **Submenu4: SET ADDRESS**

This function of submenu is identical to submenu1, the range of address is  $0\nu$ 255.

### **NOTICE**

**When D08-8C accumulator communicate with PC,you should make sure that accumulator's address is match to the protocol data's address sent by Master(PC). If not, communication does not work. For the details, see**《 **The Communication Protocal of D08-8C Flow Accumulator**》**below.**

### **Submenu5: PURGE**

When the displayed reading is "5", press the "OK key"once, the display will read "51"; Press the "OK key" again, AUTO LBD will turn off, and PURGE LBD will flash, the MFC's valve will be set to the " Valve Purge " state.

### **NOTICE**

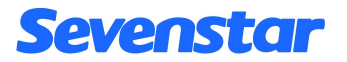

When MFC's valve is in " Purge " state, the displayed reading will overflow and flash, indicating that the instantaneous flow measured value is far greater than the Full Scale value.

### **Submenu6: CUMULATE FLOW RESET TO ZERO**

When the displayed reading is "6", press the "OK key"once, the display will read "61"; Press the "OK key" again, the cumulate flow will reset to zero, and then will automatically return to the state of instantaneous flow display( this process may take 1.5 seconds ).

## *5.5 SHUT DOWN*

Disconnected AC power, the accumulator will turn off.

**Cumulate flow value's SAFEGUARD FUNCTION when power is off**

**The setpoint of instantaneous flow, Flow Full Scale and Units will be saved at the time of power off. When the poweron, these values willnot be changed. Specially, the cumulate flow value will be saved every 30 seconds, when the power on the cumulate flow matches to the last saved value.**

## **6. EXAMPLES**

- ONE: If you want to change the Full Scale value from 100.0SCCM to 2000SCCM, perform the following steps:
- 1 Press the "SET key" once, "1" will appear on the display; increase it to "2" with the " $+$  key";
- 2 Press the "OK key" to enter submenu2, unit digit "0" will flash:
- 3 Press the "OK key" three times, thousands digit "1" will flash, allowing being updated by using " $+$  key" or "- key" ;
- 4 Increment it to "2" with the " $+$  key";
- 5 Press the "OK key", the current radix point location will be shown and flash;
- 6 Press the  $4 + \text{key}$  three times, the radix point will extinguish;

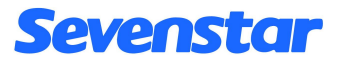

- 7 Press the "OK key" to save operation and return to submenu2, then depress the "SET key" to
- 8 exit;
- 9 When you change the Full Scale, you should reset the cumulate flow value to zero, please following the steps shown below:

Press the "SET key" once, "1" will appear on the display indicating submenu1 is entered;

Press the " $-$  key" once to scroll the number, the display will read "6" indicating submenu6

is entered;

Press the "OK key" once, "61" will be displayed;

Press the "OK key" again and wait for 1.5 seconds, the accumujlated value will be set to

zero and exit.

TWO: If you attempt to change the unit from SCCM to SLM, follow the steps shown below:

- 1 Press the "SET key" once, "1" will appear on the display indicating submenu1 isentered; then press the " $+$  key" twice to display "3";
- 2 Press the "OK key"once to display "31";
- 3 Press the "+ key" once, SCCM LBD will turn off and SLM LBD will turn on;
- 4 Press the "OK key"once to save and return to submenu3;
- 5 Press the "SET key" to exit;
- 6 Perform step 8 described in Example One.

## **7. CAUTION**

- 7.1 When voltage signal of flow is negative, "-00.0" will be displayed.
- 7.2 When the MFC is in the state of "Valve control", You can change MFC's valve state to "OFF"<br>state by pressing the "OFF key", in this situation, you can also enter the submenu 1 and

# Sevenstar

change the instantaneous flow setpoint value, but when you complete the setpoint setting, the new value will not take effect at once, because the MFC's valve is still in the "OFF" state, you must press the "AUTO key" making the MFC's valve be changed to the "AUTO" state, and then the new setpoint value will take effect.

- 7.3 D08-8C Flow Accumulator can also operate together with MFM, in this situation, the "Valve control" and Setpoint didn't work, it just tests instantaneous flow and displays instantaneous flow and cumulate flow.
- 7.4 Reference appendix 1 for more information about communication protocol.

## **8. PRODUCTION SELECTION**

#### 8.1 Type selection

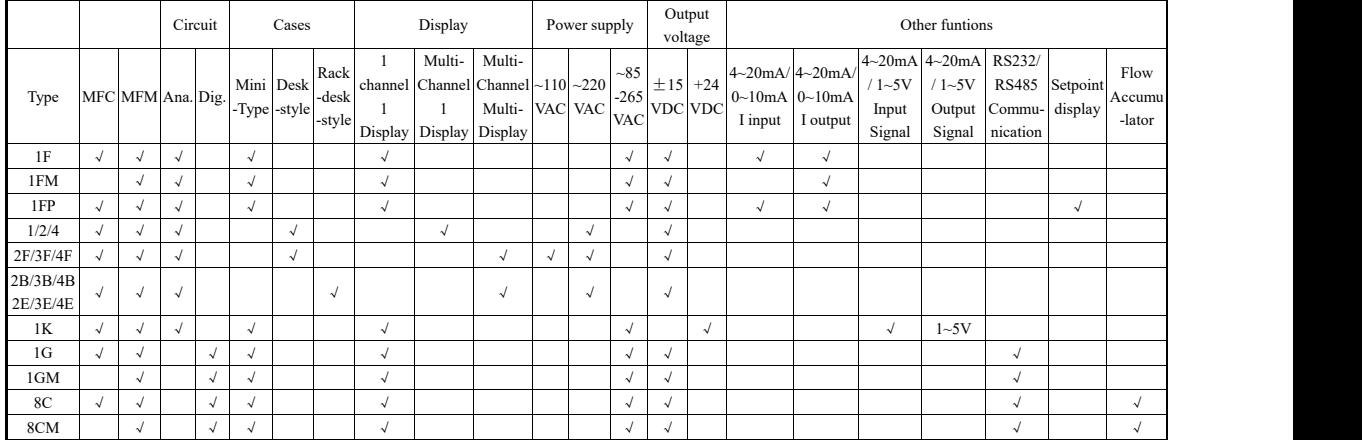

8.2 Order form

**D08**- **[t] - [b] - [s]**

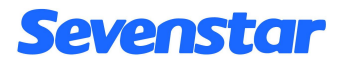

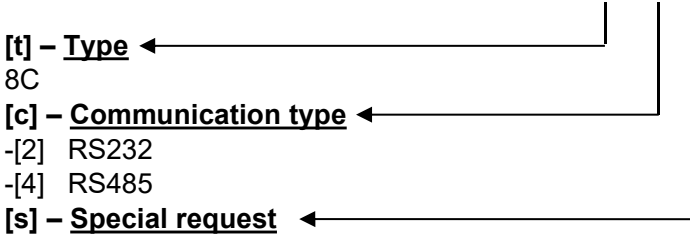

-[-] percentage display(100.0),Chinese label.

-[S] List full scale(see table on right side) and other request.

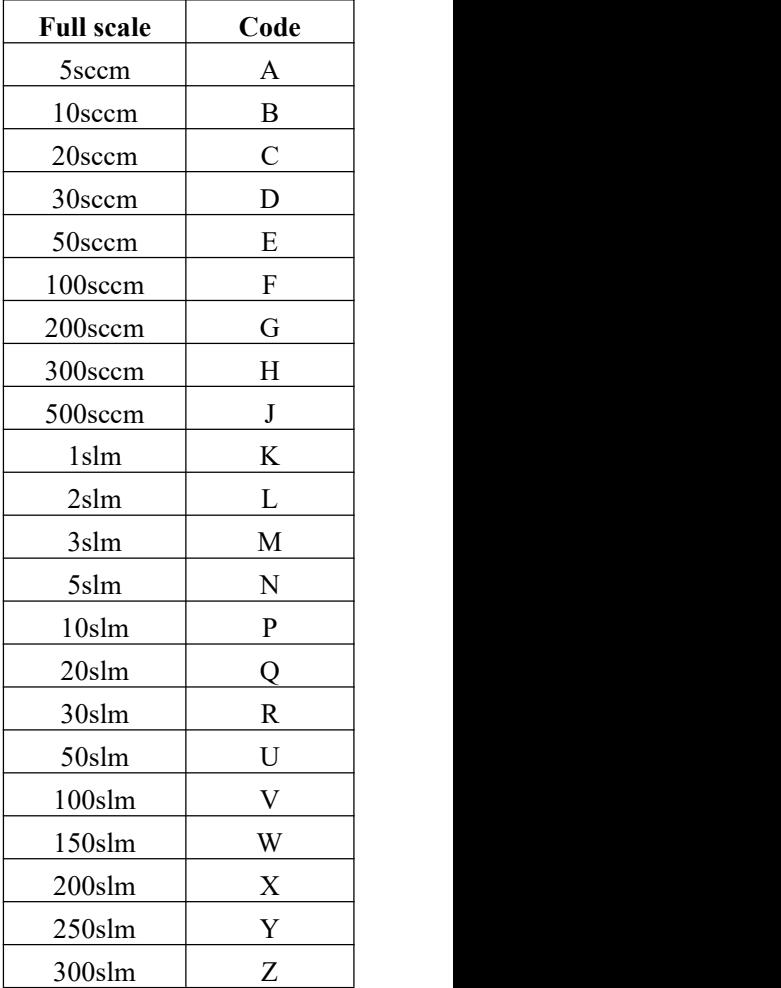

APPENDIX 1

## **D08-8C COMMUNICATION PROTOCAL**

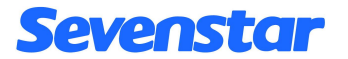

### *1*:*Summary*

This protocol is applied to the communication between the Master(PC) and D08-8C Flow **Accumulator** 

Data format: hexadecimal

Baud rate: 9600 b/s

Data bits: 8 bits

Stop bits: 1 bit

Check bits: none

## *2*:*DETAILED DATA FORMAT*

### **2.1 Read flow accumulator's current state**

 $\rightarrow$  Request message from the Master(PC) 8 bytes

## 01 03 00 02 00 08 E5 CC

which means:

- 01 Address of the device, here 1;
- 03 Reading command;
- 00 02 Address to read, here 0x0002;
- 00 08 Number of word to read: Here 8 words(16 bytes);
- E5 CC CRC(calculated)

←Answer message from the Slave device

## 01 03 10(1)(2)(3)(4)(5)(6)(7)(8)(9)(10)(11)(12)(13)(14)(15)(16) CRCL CRCH

which means:

- 01 Address of the device, here 1;
- 03 Reading command;
- 10 Number of bytes read, here 16 bytes;
- $(1)$ ~ $(4)$  Instantaneous flow value;

The data "00~09" denotes corresponding number "0~9" ;

The data "10~19" denotes corresponding number "0.~9.";

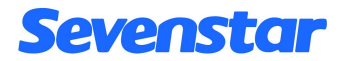

"0F" denotes blank;

"0A" denotes "-" ;

"1A" denotes "- $"$  :

Transferred sequence is from low digit to high digit;

For example:  $(1)$   $\sim$   $(4)$ =00 10 09 0F denotes the instantaneous flow is "90.0";

(5)~(10) Cumulate flow value;

The Data definitions are the same as that of instantaneous flow value;

For example:  $(5)$   $\sim$   $(10)$ =05 13 04 02 0F 0F denotes the cumulate flow is "243.5";

 $(11)$ ~ $(14)$  Full Scale

The Data definitions are the same as that of instantaneous flow value;

For example: (11)~(14)=00 10 00 01 denotes the Full Scale is "100.0";

### (15) Units;

00 denotes SCCM and SCC(or SLM and SL);

01 denotes SCCM and SL(or SLM and KSL);

11 denotes SLM and SL(or KSLM and KSL);

(16) Valve state;

00 denotes "Valve OFF"; 80 denotes "Valve AUTO"; FF denotes "Valve PURGE";

CRCL CRCH: CRC(calculated)

### **2.2 Read Instantaneous flow set point value**

 $\rightarrow$  Request message from the Master(PC) 8 bytes

## 01 03 01 0A 00 02 E5 F5

which means:

- 01 Address of the device, here 1;
- 03 Reading command;
- 01 0A Address to read, here 0x010A;
- 00 02 Number of word to read: Here 2 words(4 bytes);
- E5 F5 CRC(calculated)

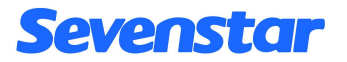

←Answer message from the Slave device

## 01 03 04 (1) (2) (3) (4) CRCL CRCH

which means:

- 01 Address of the device, here 1;
- 03 Reading command;
- 04 Number of bytes read, here 4 bytes;
- $(1)$   $\sim$  (4) Instantaneous flow set point value;

The data "00~09" denotes corresponding number "0~9" ;

The data "10~19" denotes corresponding number "0.~9.";

Transferred sequence is from low digit to high digit;

For example:  $(1)$  -(4)=00 10 08 00 denotes the instantaneous set point flow is "80.0";

CRCL CRCH: CRC(calculated)

### **2.3 Reset the cumulate flow value to zero**

 $\rightarrow$  Request message from the Master(PC) 8 bytes

## 01 05 00 18 00 FF 0D 8D

which means:

- 01 Address of the device, here 1;
- 05 Command number;
- 00 18 Starting address;
- 00 FF The meaning is Reset the cumulate flow value;
- 0D 8D CRC(calculated)
- ←Answer message from the Slave device

The answer is identical to the request.

## **2.4 Changing the Valve state**

 $\rightarrow$  Request message from the Master(PC) 8 bytes

## 01 06 00 16 00 00 68 0E The Contract of TValve OFF"

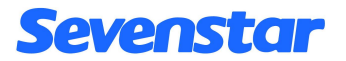

# 01 06 00 16 00 80 69 AE "Valve Control" 01 06 00 16 00 FF 28 4E<br>which means:

- 01 Address of the device, here 1
- 06 Command, here writing 1 word;
- 00 16 Starting address;
- 00 00 Valve OFF;
- 00 80 Valve Control;
- 00 FF Valve PURGE;
- Last two bytes CRC(calculated)
- ←Answer message from the Slave device

The answer is identical to the request.

### **2.5 Set the setpoint value of instantaneous flow**

 $\rightarrow$  Request message from the Master(PC) 8 bytes

## 01 06 01 0A (1) (2) CRCL CRCH

which means:

- 01 Address of the device, here 1
- 06 Command, here writing 1 word;
- 01 0A Starting address;
- (1) (2) Setpoint value in hex. (1) is the Hi byte, (2) is the Lo byte;

## **NOTICE**

When you set the setpoint value, you shouldn't be concerned about the location of radix point,

because the radix point's location is identical to the Full Scale's.

Examples

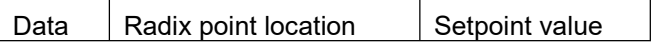

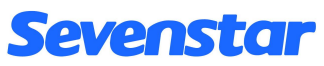

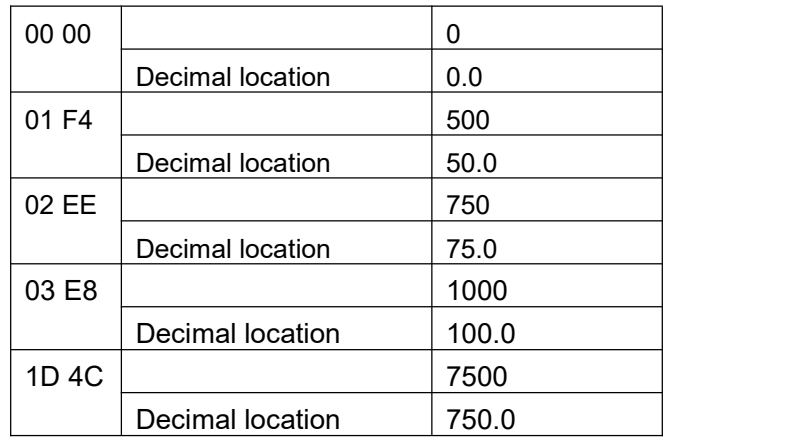

CRCL CRCH: CRC(calculated)

←Answer message from the Slave device

The answer is identical to the request.

### *3*:*CRC calculation algorithm*

The CRC is calculated from all the bytes of the message excepted the CRC itself by using a "Cyclic redundancy check" with the following algorithm:

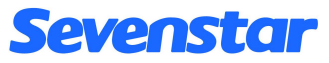

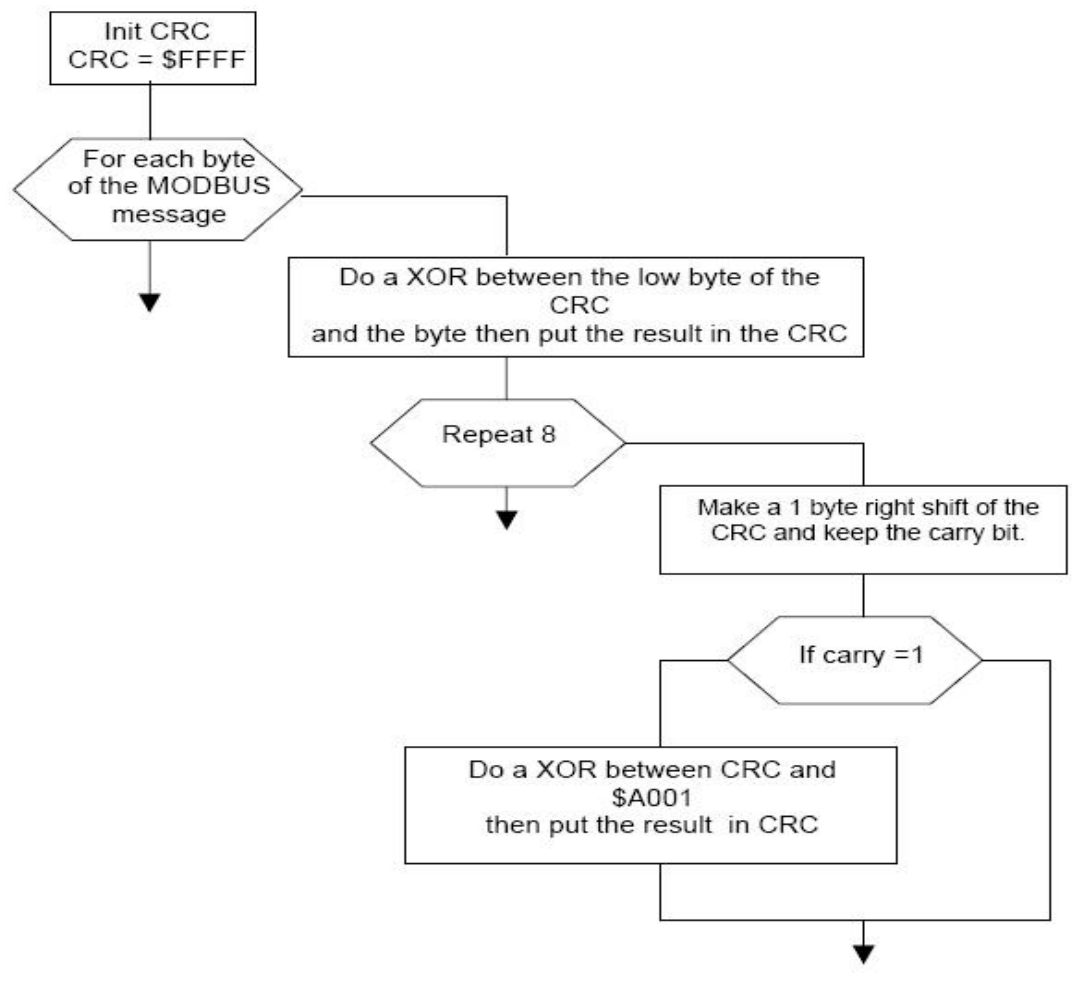

C code for a CRC calculation:

```
CRC=0xFFFF;
 for(i=0;i<length(message)-1;i++)
  {
  CRC=CRC^(message[i] & 0x00FF);
  for(i=0; i<8; i++){
           carry=CRC & 0x0001;
           CRC=CRC>>1;
           if(carry==0x0001)CRC=CRC^0xA001;
          }
  }
Pascal Code for a CRC calculation:
```

```
PROCEDURE CALCRC(var CRC:word; c:char);
Var carry:word;
  I:byte
BEGIN
CRC := CRC XOR ( ord(c) AND $00FF );
For d := 0 To 7 Do
                Begin
                carry := CRC AND $0001 ;
               CRC := CRC SHR 1;
                If carry = $0001 Then CRC := CRC XOR $A001;
       End;
END;
```
CRC := \$FFFF;

For i := 1 To Length(Message) Do CALCRC(CRC, Message [i]);

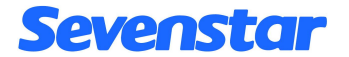

Message := Message + chr(  $(CRC + 256)$  MOD  $(((CRC \, \text{div } 256) + 1)^*256)$ )+ chr(CRC div 256);

## **D08-8CM Flow Accumulator Operating Instruction**

## **1. APPLICATION**

D08-8CM Flow Accumulator provides operating power supply, flow accumulating, instantaneous flow valve and cumulate flow rate digital display of MFM. General speaking, D08-8CM Flow Accumulator could operate together with D07 series MFM, and it can also operate together with other international models of MFM.

## **2. SPECIFICATIONS**

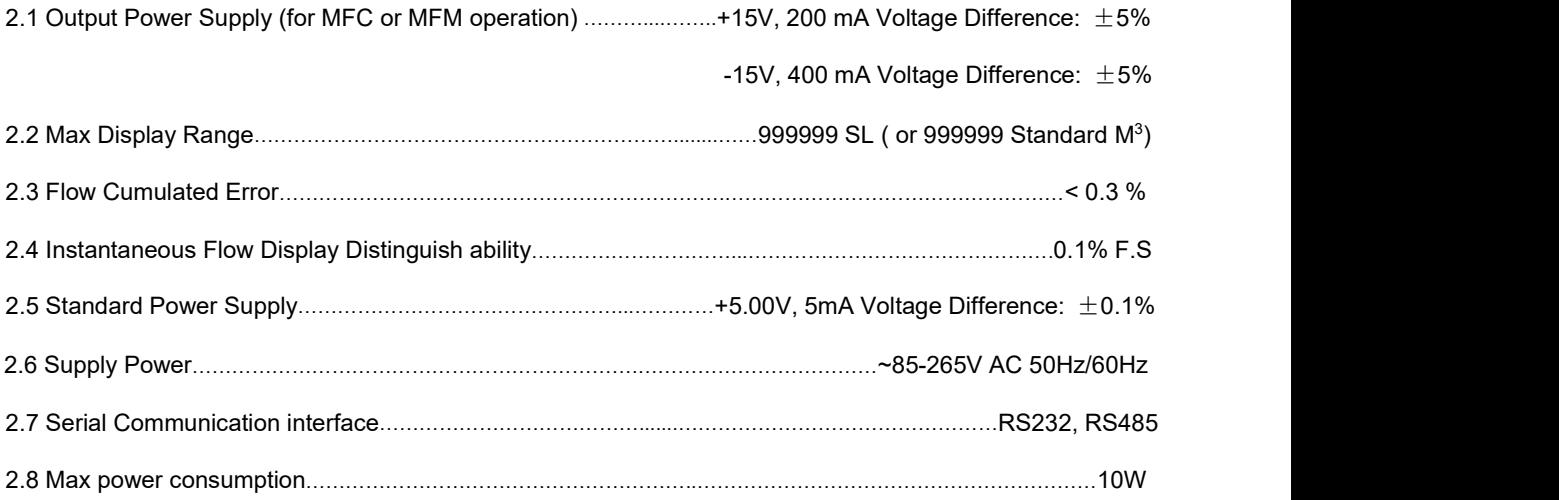

# Sevenstar

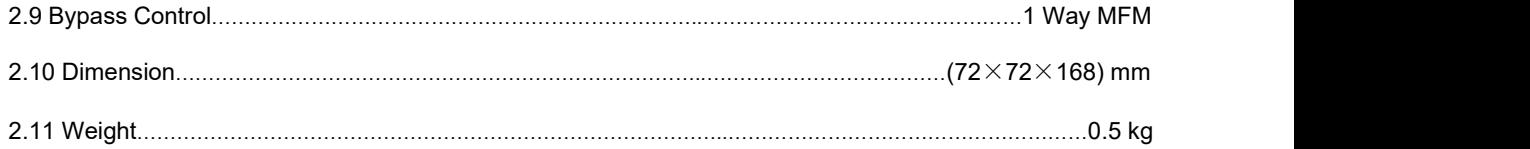

## **3. OPERATION PRINCIPLE**

D08-8CM Accumulator is consisted by  $\pm$ 15V power supply, 5V power supply, modulus converter, instantaneous flow & cumulated flow displayer, 4 keys and communication part. The flow test voltage (0V~+5V) that came from MFM converts to digital signal after pass through A/D converter to operate and cumulate processing in SCU( Single Chip Micyoco ). After that the instantaneous flow rate is delivered to four-place-LED displayer, the displaying units are SCCM (Standard Milliliter/Min) or SLM (Standard Liter/Min); it also could be: SLM or KSLM (Standard Kiloliter /Min, viz. Standard M3/Min). The cumulated value simultaneously is delivered to 6-place-LED displayer, the displaying units are SCC (Standard Milliliter) or SL (Standard Liter); it also could be: SL or KSL (Standard Kiloliter, viz. M3).

The maximum cumulated flow could match to 999999 SL, if MFM unit is SCCM, the preliminary cumulated flow unit is SCC, when cumulated value matched to 1000 SCC, the cumulated flow unit will change to SL automatically. If cumulated value exceeds the maximum, the arithmometer will reset automatically and begin accumulating from zero. If user used 100 SCCM MFM, the minimum cumulated time could match to 166666.67 hours(about 19 years). Our Flow Accumulator is quite good at long-time continuous accumulation, circulate accumulation, cumulated value radix point and unit automatic adjustment.

D08-8CM Accumulator offers Serial Communication function, it can communicate with master(PC) via Standard RS232 or RS485 Serial Communication Interface( RS-232 and RS-485 is switched by the slide switch S2 on circuit board). Please refer to the Chapter 4.5 for more details of the serial communication. Please refer to appendix two for more details of the communication protocol.

## **4. INSTALLATION & CONNECTION**

4.1 Dimensions: It used standard plastic chassis, as showing in figure 1:

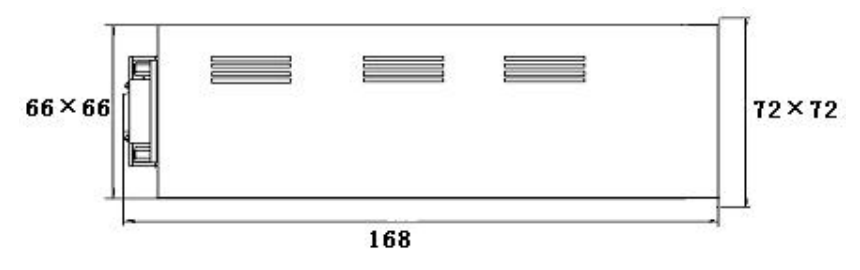

- Figure1. Dimensions of D08-8C
- 4.2 Installation Tapping Dimensions: (67×67)mm
- 4.3 Installation Mode: Standard Inlay Installation
- 4.4 Front panel view(Figure 2) and rear panel view(Figure 3)

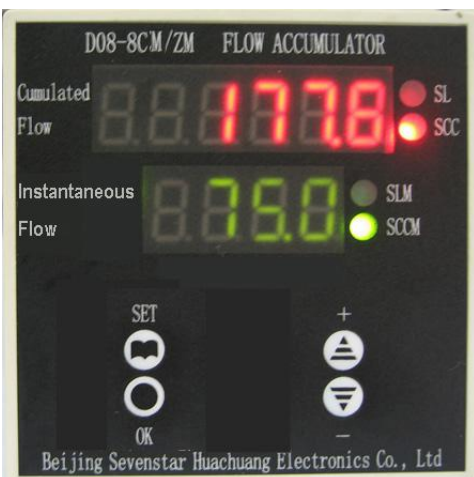

Figure2. Front panel view of D08-8CM Figure3. Rear panel view of D08-8CM

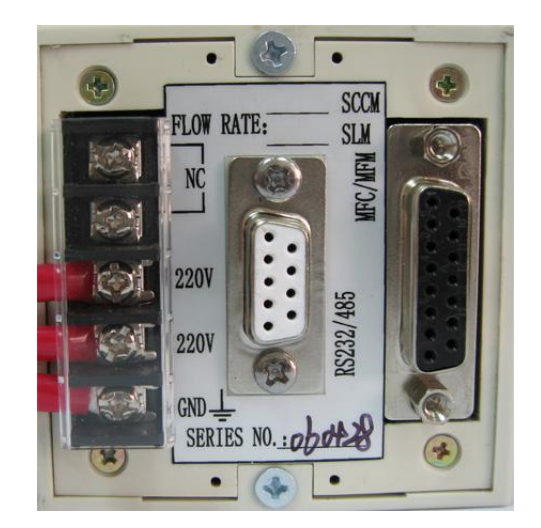

4.5 Seriel communication connection(Figure 4)

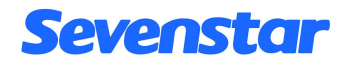

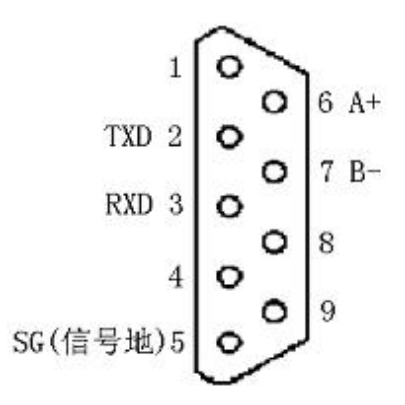

Figure4. 9-pin Standard D-Sub socket

When you use one Master(PC) communicated with one D08-8CM Accumulator, we commend RS232 communication mode; When you use one Master(PC) communicated with many D08-8CM Accumulators( the maximum is 16 ), we commend RS485 communication mode;

When you select RS232 communication mode:

Please connect pin 2(TXD) , pin 3(RXD) and pin 5(SG) showed in figure 4 to PC's standard RS232 serial port's corresponding pin 2(RXD),pin 3(TXD) and pin 5(Signal COM);

When you select RS485 communication mode:

Please connect pin  $6(A+)$ , pin  $7(B-)$  showed in figure 4 to the Master(PC)'s standard RS485 serial port's corresponding  $pin(A +)$ ,  $pin(B -)$ . In fact, this is the Half-Duplex RS485 Communication Mode, you should set every 8CM Accumulator to the different address, the Master(PC) can discern every 8CM Accumulator by the different address, in this mode you can use one Master(PC) communicate with 16 8CM Accumulators (if you want know more about the communication protocol, please read the Appendix One).

4.6 15 pin Standard D-Sub connection with MFC

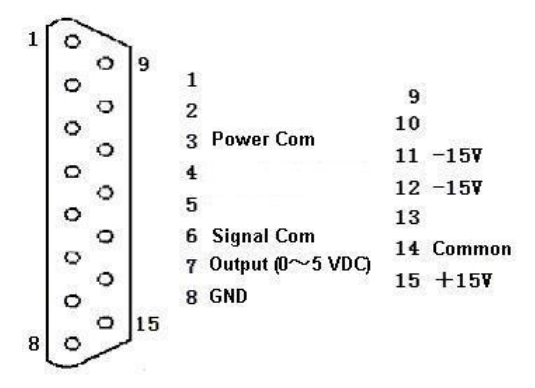

Figure 5. 15 pin Standard D-Sub connection with MFM

It can be directly connected with MFC through D-Sub by cable.

4.7 ~220V power connection is showed in figure 3. **For the sake of safety GND must be connected.**

# **5. OPERATION**

## *5.1 Startup*

There is no power switch of Flow Accumulator, it could be operated after external alternating current connecting.

## *5.2 Initial State*

Full scale readout defaults to 100.0SCCM; communication address defaults to 1, and cumulate flow unit defaults to SCC.

## *5.3 Keys Definitions*

The D08-8CM Accumulator is operated and configured by the four keys in the front panel, The keys' meaning is shown below:

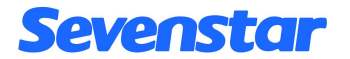

### **"SET" Key**

This key is used to implementation functions under mentioned in 5.4, it has four submenus.

### **"OK" Key**

This key let users enter the menu and save the value they have set.

### **"**+**" Key**

This key can increase the value of Full Scale and Address, when you quickly press this Key one time, the value will goes up 1, when you press this key and continue several seconds, the value will goes up continuously.

#### **"**-**" Key**

This key can diminish the value of Full Scale and Address, when you quickly press this Key one time, the value will goes down 1, when you press this key and continue several seconds, the value will goes down continuously.

### *5.4 The submenus*

The D08-8CM has four submenus. All the submenus can be accessed and displayed easily: you can change from one submenu to another using the " $+/-$ " keys or return to the state of displaying instantaneous flow value at any time by pressing the SET key.

### **Submenu1 : SET FULL SCALE**

To enter submenu1, press "SET" key and the display will read "1". Then you have four selections:

Press "+" key to enter submenu 2, and the display will read "2";

Press " $-$ " key to enter submenu 4, and the display will read "4";

Press "SET" key again to return to the state of instantaneous flow display;

Press "OK" key to set the Full Scale. The set sequence is as follows:

# **Sevenstar**

At fist the last digit of Full Scale value will flash, you can increase or diminish the last digit value by the "+ key" and "- key", when the desired value is displayed, press the "OK key" and then the tens digit will flash allowing being updated in the same way. So you can change the Full Scale value from the last digit to the first digit. After that, the radix point will flash, and you can change the radix point's location by the "+ key". And then, press "OK key" to save the Full Scale value. At last, press "Set key" to return to the state of displaying instantaneous flow.

### **NOTICE**

The Full Scale's radix point location will have a effect on the instantaneous flow, it means the Full Scale and the instantaneous flow's radix point have the same location.

### **Submenu2: SET UNIT**

In this mode, the displayed reading is "2" indicating submenu 2. Press the "OK" key, it appears "21" in the display; then use  $+/-$ " keys to make SLM LBD or SCCM LBD turns on or off. After that, press "OK key" to save the unit. At last, press "Set key" to return to the state of displaying instantaneous flow.

### **Submenu3: SET ADDRESS**

This function of submenu is identical to submenu1, the address's range is  $0 \sim 255$ .

### **NOTICE**

**When D08-8CM accumulator communicate with PC, you should make sure that accumulator's address is match to the protocol data's address sent by Master(PC). If not, communication does not work. For the details, see**《**The Communication Protocal of D08-8CM Flow Accumulator**》**below.**

### **Submenu4: CUMULATE FLOW RESET TO ZERO**

When the displayed reading is "4", press the "OK key"once, the display will read "41"; Press the "OK key" again, the cumulate flow will reset to zero, and then will automatically return to the state of instantaneous flow display( this process may take 1.5 seconds ).

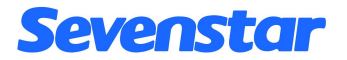

## *5.5 SHUT DOWN*

Disconnected AC power, the accumulator will turn off.

#### **Cumulate flow value's SAFEGUARD FUNCTION when power is off**

The Full Scale and Units will be saved at the time of power off, when the power on these values will not be changed. Specially, the cumulate flow value will be saved every 30 seconds, when the power on the cumulate flow matches to the last saved value.

## **6. EXAMPLES**

- ONE: If you want to change the Full Scale value from 100.0SCCM to 2000SCCM, perform the following steps:
- 1. Press the "SET key" once, "1" will appear on the display;
- 2. Press the "OK key"to enter submenu1,unit digit "0" will flash;
- 3. Press the "OK key" three times, thousands digit "1" will flash, allowing being updated by using " $+$  key" or "- key";
- 4. Increment it to "2" with the " $+$  key";
- 5. Press the "OK key", the current radix point location will be shown and flash;
- 6. Press the " $+$  key" three times, the radix point will extinguish;
- 7. Press the "OK key" to save operation and return to submenu1, then depress the "SET key" to

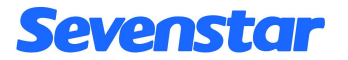

exit;

8. When you change the Full Scale, you should reset the cumulate flow value to zero, please following the steps shown below:

Press the "SET key" once, "1" will appear on the display indicating submenu1 is entered;

Press the  $-$  key" once to scroll the number, the display will read "4" indicating submenu4 is entered;

Press the "OK key" once, "41" will be displayed;

Press the "OK key" again and wait for 1.5 seconds, the accumujlated value will be set to zero and exit.

TWO: If you attempt to change the unit from SCCM to SLM, follow the steps shown below:

- 1. Press the "SET key" once, "1" will appear on the display indicating submenu1 is entered; then press the " $+$  key" once to display "2";
- 2. Press the "OK key"once to display "21";
- 3. Press the "+ key" once, SCCM LBD will turn off and SLM LBD will turn on;
- 4. Press the "OK key"once to save and return to submenu2;

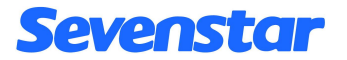

- 5. Press the "SET key" to exit;
- 6. P Perform step 8 described in Example One.

## **7. CAUTION**

- 7.1 When voltage signal of flow is negative, "-00.0" will be displayed.
- 7.2 Reference appendix 2 for more information about communication protocol.

## **8. PRODUCTION SELECTION**

### 8.1 Type selection

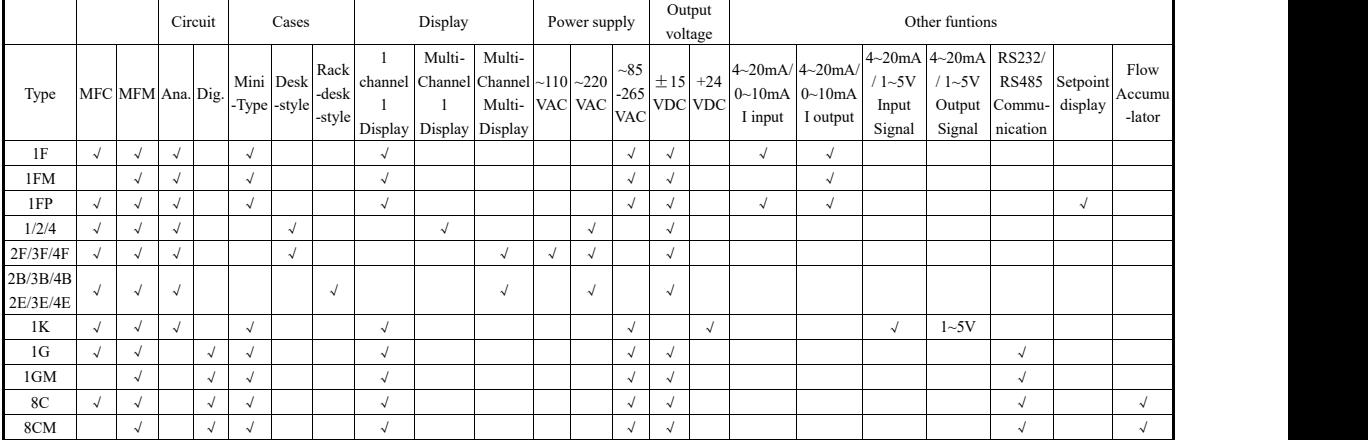

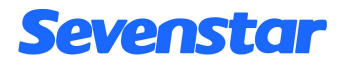

8.2 Order form

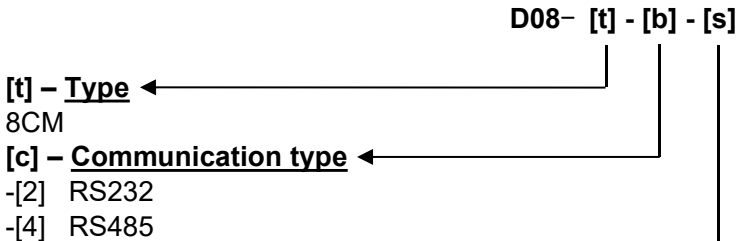

- **[s] – Special request**
- -[-] percentage display(100.0),Chinese label.
- -[S] List full scale(see table on right side) and other request.

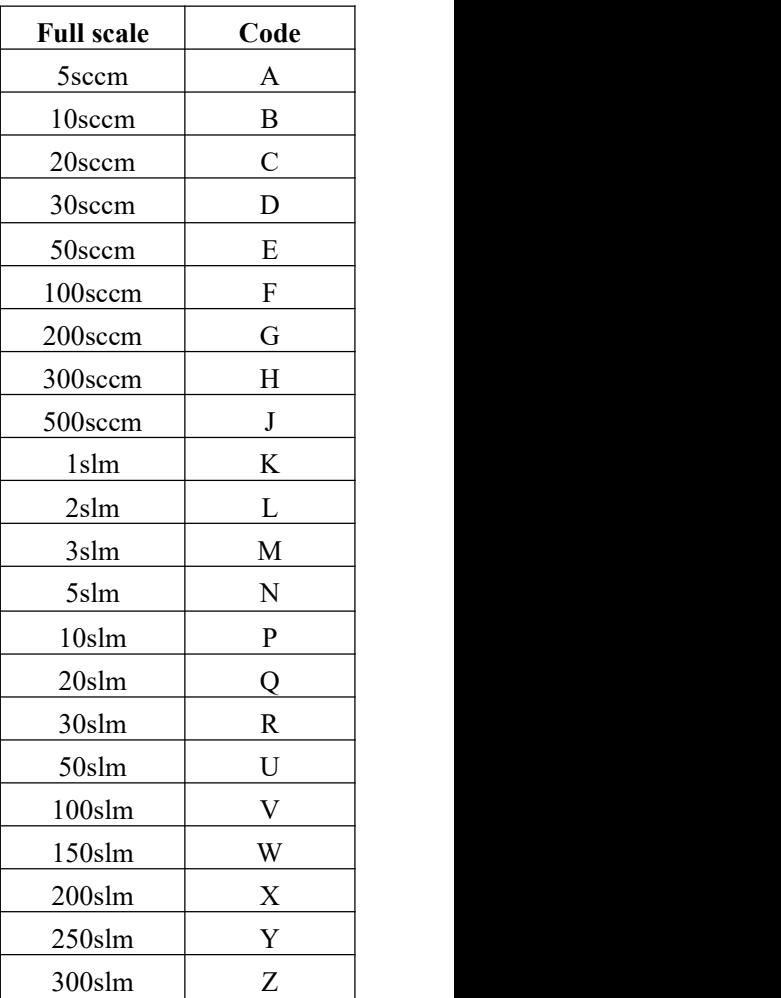

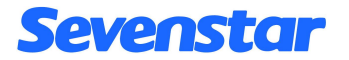

### APPENDIX 2

## **D08-8CM COMMUNICATION PROTOCAL**

### *1*:*Summary*

This protocol is applied to the communication between the Master(PC) and D08-8CM Flow **Accumulator** 

Data format: hexadecimal

Baud rate: 9600 b/s

Data bits: 8 bits

Stop bits: 1 bit

Check bits: none

### *2*: *DETAILED DATA FORMAT*

### **2.1 Read flow accumulator's current state**

 $\rightarrow$  Request message from the Master(PC) 8 bytes

## 01 03 00 02 00 08 E5 CC

which means:

- 01 Address of the device, here 1;
- 03 Reading command;
- 00 02 Address to read, here 0x0002;
- 00 08 Number of word to read: Here 8 words(16 bytes);

E5 CC CRC(calculated)

←Answer message from the Slave device

## 01 03 10(1)(2)(3)(4)(5)(6)(7)(8)(9)(10)(11)(12)(13)(14)(15)(16) CRCL CRCH

which means:

- 01 Address of the device, here 1;
- 03 Reading command;
- 10 Number of bytes read, here 16 bytes;
- $(1)$ ~ $(4)$  Instantaneous flow value;

# Sevenstar

The data "00~09" denotes corresponding number "0~9" ; The data "10~19" denotes corresponding number "0.~9.";

"0F" denotes blank;

"0A" denotes "-" ;

"1A" denotes "-." ;

Transferred sequence is from low digit to high digit;

For example:  $(1)$   $\sim$   $(4)$  = 00 10 09 0F denotes the instantaneous flow is "90.0";

(5)~(10) Cumulate flow value;

The Data definitions are the same as that of instantaneous flow value;

For example:  $(5)$  ~ $(10)$ =05 13 04 02 0F 0F denotes the cumulate flow is "243.5";

 $(11)$ ~ $(14)$  Full Scale

The Data definitions are the same as that of instantaneous flow value;

For example: (11)~(14)=00 10 00 01 denotes the Full Scale is "100.0";

(15) Units;

00 denotes SCCM and SCC(or SLM and SL);

01 denotes SCCM and SL(or SLM and KSL);

11 denotes SLM and SL(or KSLM and KSL);

(16) Not defined

CRCL CRCH: CRC(calculated)

### **2.2 Reset the cumulate flow value to zero**

 $\rightarrow$  Request message from the Master(PC) 8 bytes

## 01 05 00 18 00 FF 0D 8D

which means:

- 01 Address of the device, here 1;
- 05 Command number;
- 00 18 Starting address;
- 00 FF The meaning is Reset the cumulate flow value;

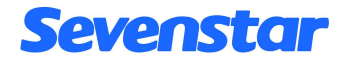

0D 8D CRC(calculated)

←Answer message from the Slave device

The answer is identical to the request.

## **3**:*CRC calculation algorithm*

The CRC is calculated from all the bytes of the message excepted the CRC itself by using

a "Cyclic redundancy check" with the following algorithm:

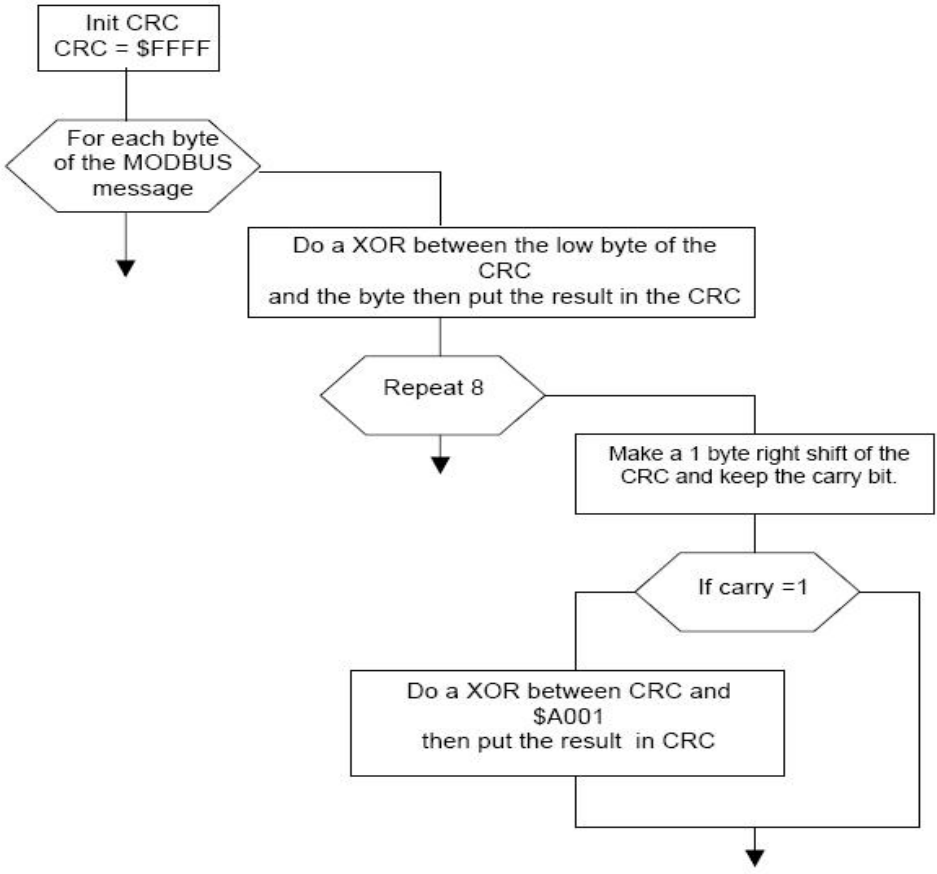

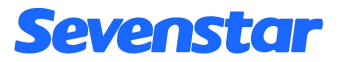

```
C code for a CRC calculation:
CRC=0xFFFF;
 for(i=0:i<length(mess aqe)-1;i++){
  CRC=CRC^(message[i] & 0x00FF);
  for(i=0; i<8; i++)\{ \}carry=CRC & 0x0001;
            CRC=CRC>>1;
            if(carry==0x0001)CRC=CRC^0xA001;
           }
  }
Pascal Code for a CRC calculation:
PROCEDURE CALCRC(var CRC:word; c:char);
Var carry:word;
 I:byte
BEGIN
CRC := CRC XOR ( ord(c) AND $00FF );
For d := 0 To 7 Do
               Begin
               carry := CRC AND $0001 ;
               CRC := CRC SHR 1 :
               If carry = $0001 Then CRC := CRC XOR $A001;
       End;
END;
CRC := SFFFF;
For i := 1 To Length(Message) Do CALCRC(CRC, Message [i]);
```
Message := Message + chr( (CRC + 256) MOD (((CRC div 256)+1)\*256))+ chr(CRC div 256);

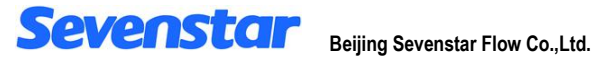

# D08 Series Flow Readout Boxes Beijing Sevenstar Flow Co., Ltd.

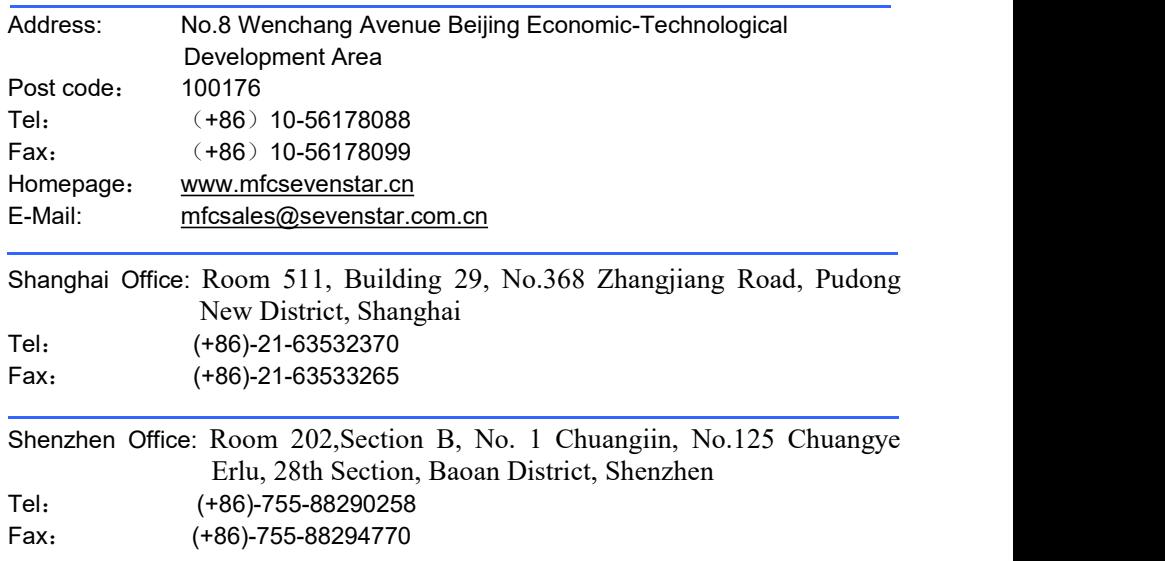

\*Description may be changed following improvements to product. The information contained in this document is subject to change without notice. \*If there is any mistake in this uses manual, please feel free to contact us.